# COMPUTERISED BOOKKEEPING

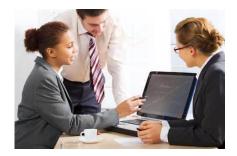

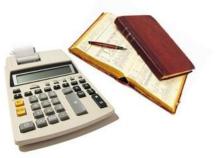

# **Total Photo**

By instructor: Lisa Newton

#### Total Photo Grove Industrial Estate York North Yorkshire YO11 5TX

#### <u>Scenario</u>

You work as the bookkeeper for Total Photo, a local photographer, whose main business involves wedding photography and child portraits. The business is registered for VAT, with the number GB726482109, and uses standard accounting for VAT. The financial year start date is 1<sup>st</sup> June 2015.

The bookkeeping was originally performed by the owner, James Smith, using manual ledgers. However he now does not have time and you have been bought in to take over, and to enter the information into a computerised system.

#### For purposes of this exercise, the VAT rate is 20%.

#### **Instructions**

You are required to complete the tasks as listed below:

| Task | Activity                                                       | Marks |
|------|----------------------------------------------------------------|-------|
| 1    | Enter the opening balances                                     | 11    |
| 2    | Reverse the opening accrual and prepayment                     | 4     |
| 3    | Amend the nominal ledger                                       | 5     |
| 4    | Add new customer and supplier details                          | 9     |
| 5    | Post customer invoices and credit notes to the sales ledger    | 11    |
| 6    | Post supplier invoices and credit notes to the purchase ledger | 13    |
| 7    | Enter the supplier cheques and record the customer receipts    | 9     |
| 8    | Post the petty cash transactions                               | 12    |
| 9    | Post sundry payments                                           | 3     |
| 10   | Prepare the VAT return                                         | 3     |
| 11   | Reconcile the bank                                             | 6     |
| 12   | Post the wages journal                                         | 7     |
| 13   | Post adjustments to the accounts and produce month-end reports | 7     |

#### **Options:**

- a) Have a go at the 13 tasks, then watch the video answer on the course and give yourself a mark OR
- b) Watch the video, then have a go at the task yourself.

#### Task 1Enter the opening balances

#### **Required:**

 Enter the opening balances as shown below; you may need to set up or amend some nominal accounts depending on your accounting software:

|                                  | Dr        | Cr        |
|----------------------------------|-----------|-----------|
| Plant and Machinery              | 40,000.00 |           |
| Plant and Machinery depreciation |           | 10,000.00 |
| Office equipment                 | 10,000.00 |           |
| Office equipment depreciation    |           | 2,000.00  |
| Motor Vehicle                    | 45,000.00 |           |
| Motor Vehicle depreciation       |           | 15,000.00 |
| Prepayments                      | 100.00    |           |
| Bank account                     | 3,490.00  |           |
| Hire purchase                    |           | 30,000.00 |
| Capital Account                  |           | 38,090.00 |
| Accruals                         |           | 3,500.00  |

**2.** Provide an opening trial balance as at June 2015.

#### Task 2Reverse the opening accrual and prepayment

The opening balances above contain an accrual for last year's accountancy fees of  $\pounds$ 3,000 and an accrual for electricity of  $\pounds$ 500 for the last quarter to 31 May 15.

There is also a prepayment that was for road tax for the car for the next 6 months.

#### **Required:**

- Post journals to reverse these, using the appropriate expense accounts, as at 1<sup>st</sup> June.
- **2.** Provide a report to show details of your journals.

#### Task 3 – Amend the nominal ledger

#### **Required:**

**1.** Set up the following nominal accounts to customise the system for Total Photo:

| Nominal Name          | Nominal Type |
|-----------------------|--------------|
| Wedding Shoot         | Sales        |
| Portrait Shoot        | Sales        |
| Film Purchased        | Purchases    |
| Flash bulbs purchased | Purchases    |
| Camera repairs        | Overheads    |

**2.** Provide a report listing the nominal ledger accounts and their location within the chart of accounts

#### Task 4 — Add new customer and supplier details

#### **Required:**

1. Enter the following customers into your accounts package:

| Customer               | Account Reference | Address                                                                    |
|------------------------|-------------------|----------------------------------------------------------------------------|
| Mr and Mrs P Jones     | JON01             | 23 Wide<br>Drive York<br>North<br>Yorkshire<br>YY23 5TG                    |
| Mr and Mrs T Griffiths | GRIO1             | Manor Farm<br>Selby<br>North<br>Yorkshire<br>YR45 90P                      |
| Mr F Sing              | SINO1             | 56 Kings Avenue<br>Carnaby<br>Bridlington<br>East<br>Yorkshire<br>EY39 ORT |
| Mrs J Fraser           | FRA01             | 22 Richmond Park<br>Easingwold<br>North<br>Yorkshire<br>NR51 5WS           |
| Mr and Mrs P Vincent   | VIN01             | 34 Ormonde<br>Drive Hull<br>Humberside<br>HU61 5GH                         |

- 2. Provide a report showing the above customer information.
- 3.Enter the following suppliers into your account package:

| Suppliers            | Account | Address                        |
|----------------------|---------|--------------------------------|
| York Office Supplies | YOS01   | 56 Yorkgate<br>York            |
|                      |         | North Yorkshire<br>YT9 8JK     |
| Pro Cameras Ltd      | PRCO1   | 34 Queen Street                |
|                      |         | Highbury<br>London             |
|                      |         |                                |
|                      | CMTOI   | LN12 10DB                      |
| Smiths Lenses        | SMI01   | 12 Lead Lane                   |
|                      |         | Hunmanby                       |
|                      |         | Scarborough<br>North Yorkshire |
|                      |         | Y011 3TL                       |
|                      | DIDO1   |                                |
| Direct Film          | DIRO1   | 21 Hospital Road               |
|                      |         | Dewsbury                       |
|                      |         | Leeds                          |
|                      |         | West Yorkshire                 |
|                      |         | WY9 8HN                        |
|                      |         |                                |

4. Provide a report showing the above supplier information

## Task 5 — Post customer invoices and credit notes to the sales ledger

#### **Required:**

 Post the following invoices and credit notes to the sales ledger. Use the description as a basis for deciding which nominal account to use:

| Customer                  | Description              | Invoice<br>Number | Invoice<br>Date | Price (inc<br>VAT) |
|---------------------------|--------------------------|-------------------|-----------------|--------------------|
| Mr and Mrs T<br>Griffiths | Deposit on wedding shoot | 1001              | 01/06/15        | 480.00             |
| Mr and Mrs P<br>Jones     | Family studio shoot      | 1002              | 05/06/15        | 600.00             |

| Mr and Mrs T | Second payment on wedding | 1003 | 14/06/15 | 480.00 |
|--------------|---------------------------|------|----------|--------|
| Griffiths    | shoot                     |      |          |        |
| Mr and Mrs P | Extra copies from studio  | 1004 | 20/06/15 | 120.00 |
| Jones        | shoot                     |      |          |        |
| Mrs J Fraser | Child portraits           | 1005 | 21/06/15 | 60.00  |
|              | •                         |      |          |        |
| Mr and Mrs T | Balance on wedding shoot  | 1006 | 22/06/15 | 240.00 |
| Griffiths    |                           |      |          |        |
| Mr and Mrs P | Family studio shoot       | 1007 | 28/06/15 | 360.00 |
| Vincent      |                           |      |          |        |
| Mr F Sing    | Deposit on wedding shoot  | 1008 | 28/06/15 | 300.00 |
| Pill I Sing  | Deposit on wedding shoot  | 1000 | 20/00/15 | 500.00 |

#### 2. Post the following credit notes to the sales ledger.

| Customer                         | Description                                  | Credit<br>Note<br>Number | Credit<br>Date | Price (inc<br>VAT) |
|----------------------------------|----------------------------------------------|--------------------------|----------------|--------------------|
| Mr and Mrs<br>P Jones            | Credit for unused studio shoot photos        | CR02                     | 25/06/15       | 60.00              |
| Mr and Mrs<br><b>T</b> Griffiths | Credit for wedding photos due to bad light   | CR03                     | 30/06/15       | 180.00             |
| Mr and Mrs<br>P Vincent          | Credit for unused family studio shoot photos | CR04                     | 30/06/15       | 40.00              |

- **3.**Provide a report showing details of customer account activity.
- **4.** Provide a report showing aged debtors information as at 30<sup>th</sup> June 2015.

## Task 6 - Post supplier invoices and credit notes to the purchase ledger

#### **Required:**

 Post the following invoices and credit notes to purchase ledger.

Use the description as a basis for deciding which nominal account to use.

#### Note that supplier Smiths Lenses is not VAT registered.

| Supplier             | Description           | Invoice<br>Number | Invoice<br>Date | Amo<br>unt |
|----------------------|-----------------------|-------------------|-----------------|------------|
| Direct Film          | Film purchased        | 54444.            | 03/06/15        | 300.00     |
| Pro Cameras          | Repair camera         | P898              | 06/06/15        | 240.00     |
| Smiths Lenses        | Cyber lens repair     | 45/1              | 15/06/15        | 50.00      |
| York Office Supplies | Office supplies       | TP001             | 15/06/15        | 12.00      |
| Direct Film          | Black and white film  | 54454             | 10/06/15        | 24.00      |
| Pro Cameras          | New flash bulbs       | P901              | 12/06/15        | 48.00      |
| Smiths Lenses        | One shot flash bulb   | 45/7              | 20/06/15        | 30.00      |
| York Office Supplies | Office stationery     | TP002             | 20/06/15        | 24.00      |
| Smiths Lenses        | Scratched lens repair | 45/9              | 25/06/15        | 51.06      |

#### **2.**Post the following credit notes to the purchase ledger.

| Supplier                | Description                      | Credit<br>Note<br>Number | Credit<br>Date | Amount<br>(Gross) |
|-------------------------|----------------------------------|--------------------------|----------------|-------------------|
| Smiths Lenses           | Overcharge on <b>lens repair</b> | 46/1                     | 30/06/15       | 10.20             |
| Direct Film             | Film returned                    | C45554                   | 20/06/15       | 60.00             |
| York Office<br>Supplies | Return of faulty office supplies | TP003                    | 28/06/15       | 12.00             |
| Pro Cameras             | Credit for camera repair error   | C903                     | 29/06/15       | 6.00              |

- **3.** Provide a report showing details of supplier account activity. Print out a detailed supplier activity report
- Provide a report showing aged creditors information as at 30<sup>th</sup> June 2015.

# Task 7 - Enter the supplier cheques and record the customer receipts

#### **Required:**

| Supplier             | Cheque<br>Number | Date Paid | Invoice<br>Number Paid | Total Amount<br>Paid |
|----------------------|------------------|-----------|------------------------|----------------------|
| Direct film Ltd      | 100201           | 21/06/15  | 54444<br>54454         | 324.00               |
| Pro Cameras Ltd      | 100202           | 29/06/15  | P898<br>P901           | 288.00               |
| Smiths Lenses        | 100203           | 29/06/15  | 45/1                   | 50.00                |
| York Office Supplies | 100204           | 30/06/15  | TP001<br>TP002         | 36.00                |
| Smiths Lenses        | 100205           | 30/06/15  | 45/7<br>45/9           | 70.00                |

**1.** Post the following cheques to the purchase ledger

- **2.** Provide a report showing the details of the above supplier payments.
- **3.** Post the following the following receipts from customers to the sales ledger:

| Customer               | Paying-<br>in Slip | Date Paid | Invoice<br>Number Paid | Total<br>Amount |
|------------------------|--------------------|-----------|------------------------|-----------------|
| Mr and Mrs T Griffiths | 000201             | 20/06/15  | 1001<br>1003           | 960.00          |
| Mr and Mrs P Jones     | 000202             | 25/06/15  | 1002                   | 600.00          |
| Mr and Mrs T Griffiths | 000203             | 30/06/15  | 1006                   | 60.00           |
| Mr and Mrs P Vincent   | 000203             | 30/06/15  | 1007                   | 320.00          |

**4. P**rovide a report showing the details of the above customer receipts.

#### Task 8 — Post Petty Cash Transactions

#### **Required:**

**1.**The following cheques were cashed and transferred to the petty cash account; enter these transactions into the ledgers:

| Date     | Cheque | Amount |
|----------|--------|--------|
| 01/06/15 | 100101 | 250.00 |
| 20/06/15 | 100102 | 100.00 |

- **2.** Provide a report showing details of these transactions.
- **3.** Post the following cash payments into the ledger:

| Date     | Description     | Voucher<br>Number | Amount | VAT Rate |
|----------|-----------------|-------------------|--------|----------|
| 02/06/15 | Petrol          | 23                | 20.00  | Standard |
| 03/06/15 | Stamps          | 24                | 4.42   | Exempt   |
| 05/06/15 | Cleaning        | 25                | 5.50   | Standard |
| 06/06/15 | Envelopes       | 26                | 0.99   | Standard |
| 07/06/15 | Milk for office | 27                | 0.50   | Zero     |
| 10/06/15 | Parking permit  | 28                | 30.00  | Zero     |
| 14/06/15 | Postage         | 29                | 5.67   | Exempt   |
| 19/06/15 | Train fare      | 30                | 86.67  | Zero     |
| 22/06/15 | Petrol          | 31                | 30.00  | Standard |
| 25/06/15 | Hotel for shoot | 32                | 90.00  | Standard |

**4.** Provide a report showing details of these cash payments.

#### Task 9 – Post Sundry Payments

#### **Required:**

| Date     | Cheque Number | Description | Amount   | VAT rate |
|----------|---------------|-------------|----------|----------|
| 03/06/15 | 100103        | Rent        | 1,500.00 | Exempt   |
| 05/06/15 | 100104        | Water Rates | 120.00   | Zero     |
| 20/06/15 | 100105        | Council Tax | 90.00    | Exempt   |

 Provide a report showing details of these bank payments.

#### Task 10- Prepare a VAT return. Required:

- 1.Prepare a VAT return for the period 01/06/15 to 30/06/15.
- 2. Provide a report showing the VAT Return
- **3.**Provide a report showing summary VAT information
- **4.** Provide a report showing detailed VAT information.

#### Task 11 – Reconcile the bank

#### **Required:**

 Reconcile the bank account as per the Bank Statement below:

#### The English Bank PLC 23 Whitehall London

#### Account of TotalPhoto Account No. 44555890 Sort Code 40-10-01

Date 30/06/15

#### Statement No 102

| Date     | Payment Type  | Details     | Paid Out | Paid In | Balance |
|----------|---------------|-------------|----------|---------|---------|
| 01/06/15 |               | Balance BFD |          |         | 3490.00 |
| 02/06/15 | Cheque        | 100101      | 250.00   |         | 3240.00 |
| 03/06/15 | Cheque        | 100103      | 1500.00  |         | 1740.00 |
| 10/06/15 | Cheque        | 100104      | 120.00   |         | 1620.00 |
| 21/06/15 | Cheque        | 100102      | 100.00   |         | 1520.00 |
| 21/06/15 | Sundry Credit | 000201      |          | 960.00  | 2480.00 |
| 22/06/15 | Cheque        | 100105      | 90.00    |         | 2390.00 |
| 25/06/15 | Sundry Credit | 000202      |          | 600.00  | 2990.00 |
| 29/06/15 | Cheque        | 100203      | 50.00    |         | 2940.00 |
| 30/06/15 | Sundry Credit | 000203      |          | 380.00  | 3320.00 |
| 30/06/15 |               | Balance CFD |          |         | 3320.00 |

2. Provide a report showing any unreconciled transactions.

#### Task 12 – Post the wages journal

Mr Allen, the finance manager gives you the following journal to post for the monthly salaries for June. However you may need to set up a suitable nominal account for the student loan deduction.

#### **Required:**

**1.**Post the following journals on 30<sup>th</sup> June.

| Nominal Account               | Dr       | Cr       |
|-------------------------------|----------|----------|
| Gross Wages                   | 7,680.00 |          |
| PAYE deductions               |          | 1,545.00 |
| National Insurance Deductions |          | 1,455.00 |
| Student Loan Deductions       |          | 15.00    |
| Net Wages Payable             |          | 5,100.00 |
| Employers NI                  | 435.00   |          |

2. Provide a report showing details of the above journals.

### Task 13 —Post the adjustments to the accounts and produce the month- end reports

Mr Allen asks you to make the following changes to the September accounts:

The rent paid was for June, July. August, therefore he asks you to move £1,000 of the rent paid to prepayments.

Depreciation is to be charged for June in the following amounts:

| Plant and Machinery: | £250 |
|----------------------|------|
|----------------------|------|

| Office | Equipment: | £200 |
|--------|------------|------|
|--------|------------|------|

Motor Vehicles £150

#### **Required:**

- **1.** Post journals as per Mr Allen's requested changes and provide a report showing the transactions.
- 2. Provide a Trading and Profit and Loss account for the month ended 30/06/15.
- **3.** Provide a Balance Sheet as at 30/06/15.
- **4.** Provide a Trial Balance as at 30/06/15.

#### The end